## **Searching the Clark's Collections through the UCLA Catalog**

The William Andrews Clark Memorial Library is a UCLA library and, as such, our holdings are represented in the **UCLA Library online catalog**. Here are a few tips to help you to find what you seek in the Clark Library's collections. First, go to the UCLA Library catalog: http://catalog.library.ucla.edu/. Either click on the "Advanced" tab or the "Set Other Search Limits" button in the lower right-hand corner of the search box.

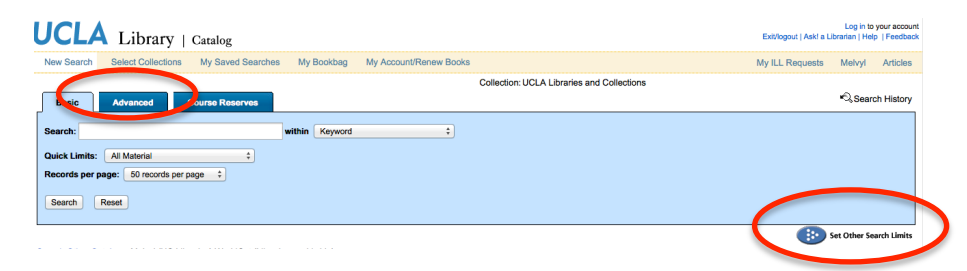

Both of these will take you to the Advanced Search screen. Here, you can limit your search in many ways, including by "Location." In the Location menu, click on "Clark Library," add your search terms in the search boxes above, then click "Search" at the bottom of the page.

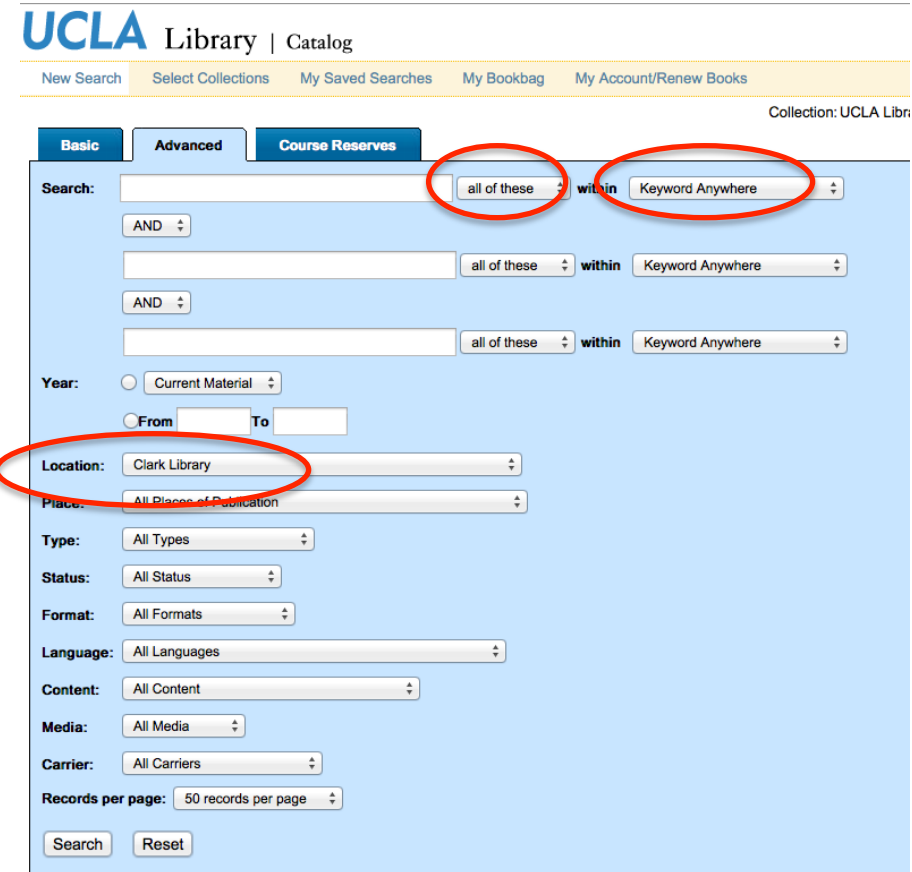

 $\overline{\phantom{a}}$ 

Note that, in the search boxes, you can choose to search your terms in one of three ways: "all of these" is the default, but you can also choose "any of these" (e.g., only one of the words you're searching need be in the record) or "as a phrase" (e.g., the results will only include the specific phrasing for which you're searching). You can also search across all fields, using "keyword anywhere" (the default) or you can limit your search to just the Title, Author Name, Subject, Publication Information, Publication Date, etc.

One additional note regarding the online catalog: If you've completed one search and you would like to maintain your "Clark Library" location limit, click on "Edit Search" to bring you back to the Advanced Search page, with the location limit still intact.

If you are looking for manuscripts archives, please check out our collection of finding aids on the **Online Archive of California** (or, "OAC"): http://oac.cdlib.org/institutions/UCLA::Clark+%28William+Andrews%29+Memorial+Libr ary. Here we post the descriptions of our archival materials, including manuscripts, correspondence, photographs, artwork, and other non-printed documents. You can search within our page on OAC using the search box under "Find a collection at this institution" feature just below our address. You can also browse the finding aids, which are listed in alphabetical order in the right-hand column.

You can find bound manuscripts through the UCLA Library Catalog. When searching for these items, we recommend not setting "Type" to "Archive/Manuscript," but instead searching for "MS." and "Manuscript" as keywords.

*Last updated December 21, 2017*